## **EA871 – LAB. DE PROGRAMAÇÃO BÁSICA DE SISTEMAS DIGITAIS**

### **EXPERIMENTO 10 – Conversor ADC**

Profa. Wu Shin-Ting

**OBJETIVO:** Apresentação das funcionalidades do módulo ADC (Conversor Analógico-Digital) e um modo de conversão periódica.

**ASSUNTOS:** Programação do MKL25Z128 para conversão múltipla de sinais analógicodigitais no módulo ADC e geração de interrupções periódicas com uso do módulo LPTMR0.

#### **O que você deve ser capaz ao final deste experimento?**

Entender o princípio de funcionamento de um conversor ADC por aproximação sucessiva.

Saber programar o conversor ADC para operar no modo de interrupção.

Saber recuperar a grandeza física a partir do valor binário amostrado.

Saber programar o temporizador de baixa potência LPTMR0 para operar no modo interrupção.

### **INTRODUÇÃO**

A maioria dos sensores e sistemas audio-visuais gera sinais analógicos. Para serem processados pelos processadores digitais, como o nosso MCU, estes sinais precisam ser digitalizados, ou convertidos em sinais digitais. Essencialmente o processo consiste em **quantizar** um intervalo contínuo de valores num conjunto finito de dados através de uma sequência de **amostras** do sinal. Há diferentes técnicas de conversão, envolvendo distintas tecnologias [\[6\].](http://www.newtoncbraga.com.br/index.php/como-funciona/1508-conversores-ad)

É integrado no nosso KL25 um conversor analógico-digital de 16 *bits* [\[1\].](ftp://ftp.dca.fee.unicamp.br/pub/docs/ea871/ARM/KL25P80M48SF0RM.pdf#page=482) A técnica implementada é a de aproximação sucessiva com um registrador de aproximação sucessiva (*successive approximation register SAR*) de até 16 *bits* [2]. Os sinais de entrada VIN são amostrados e segurados (*sample and hold S/H*) para serem comparados com os sinais digitais aproximados e convertidos em analógicos pelo circuito DAC como mostra a Figura 1. E o comparador realimenta o circuito do registrador SAR com a diferença dos dois sinais e atualiza o conteúdo do SAR com esta diferença. E assim, sucessivamente, até completar todos os *bits* do SAR e gerar o resultado EOC (*end of conversion*).

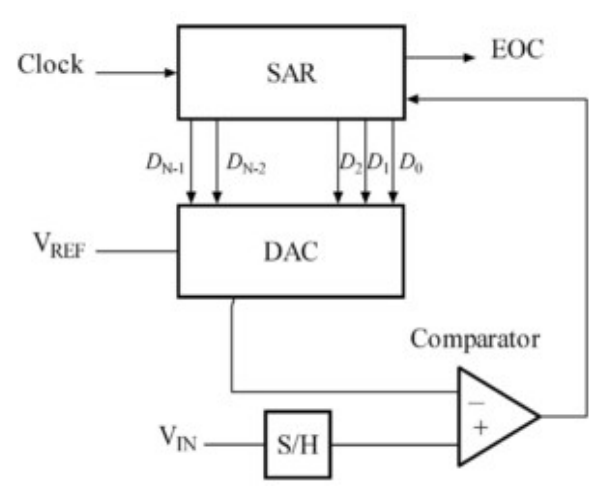

Figura 1: Diagrama de blocos de um ADC por SAR [\[2\].](https://en.wikipedia.org/wiki/Successive_approximation_ADC)

De acordo com a Tabela 3-32 em [\[1\],](ftp://ftp.dca.fee.unicamp.br/pub/docs/ea871/ARM/KL25P80M48SF0RM.pdf#page=79) o conversor do nosso microcontrolador dispõe de 14 pinos físicos para entrada dos sinais analógicos. Estes pinos podem servir as 24 entradas simples para conversões no modo unipolar (*singular*) ou as 4 entradas diferenciais para conversões no modo bipolar (*differential*). As tensões de referência VREFH e VREFL utilizadas na conversão [\[1\]](ftp://ftp.dca.fee.unicamp.br/pub/docs/ea871/ARM/KL25P80M48SF0RM.pdf#page=484) são configuráveis pelos *bits* ADCx\_SC2[REFSEL] [\[1\].](ftp://ftp.dca.fee.unicamp.br/pub/docs/ea871/ARM/KL25P80M48SF0RM.pdf#page=470) O nosso *kit* é montado para operar no modo 0b00 (VREHH~3V3 e VREFL=0V) $[1]$ . Estas tensões podem ser utilizadas na interpretação dos valores binários amostrados conforme explica a Seção 28.6.1.3 em [\[1\].](ftp://ftp.dca.fee.unicamp.br/pub/docs/ea871/ARM/KL25P80M48SF0RM.pdf#page=503) O modo de operação, uniou bipolar, em cada entrada é controlado pelos *bits* de controle ADCx\_SC1n[DIFF] e as entradas envolvidas numa conversão são definidas pelo 5 *bits* ADCx\_SC1n[ADCH]. Há um sensor de temperatura [\[3\]](ftp://ftp.dca.fee.unicamp.br/pub/docs/ea871/complementos/AN3031.pdf) integrado no nosso MCU (Seção 28.4.8 em [\[1\]\)](ftp://ftp.dca.fee.unicamp.br/pub/docs/ea871/ARM/KL25P80M48SF0RM.pdf#page=497). Ele já se encontra alocado à entrada 0b11010 do conversor. Portanto, para utilizá-lo basta programarmos o conversor de forma que os sinais nesta entrada sejam processados. Observe ainda em  $[1]$  que a entrada 0b1111 corresponde à desabilitação do módulo ADC0.

O instante em que uma conversão se inicia é configurável através do campo ADCx\_SC2[ADTRG] [\[1\].](ftp://ftp.dca.fee.unicamp.br/pub/docs/ea871/ARM/KL25P80M48SF0RM.pdf#page=484) Este disparo pode ser por *software* através de um acesso de escrita ao registrador ADCx\_SC1n ou por *hardware* via um dos sinais de tempo selecionado pelos *bits* SIM\_SOPT7[ADCxTRGSEL] [\[1\].](ftp://ftp.dca.fee.unicamp.br/pub/docs/ea871/ARM/KL25P80M48SF0RM.pdf#page=201) Enquanto uma conversão estiver em progresso, o *bit* ADCx\_SC2[ADACT] será setado. O modo de amostragem do conversor pode ser uma vez ou múltiplas vezes (contínuo) conforme a configuração no campo ADCx\_SC3[ADCO] . Quando se completa uma conversão a bandeira de estado ADCx\_SC1n[COCO] é levantada e o resultado da conversão é guardado no registrador de dados ADCx\_Rn, do canal selecionado pelo *bit* ADCx\_CFG2[MUXSEL] [\[1\].](ftp://ftp.dca.fee.unicamp.br/pub/docs/ea871/ARM/KL25P80M48SF0RM.pdf#page=486) Este resultado é, de fato, uma média de um conjunto de amostras. O número de amostras por resultado é configurável através dos campos ADCx\_SC3[AVGE] e ADCx\_SC3[AVGS] e a resolução do resultado pode ser de 8, 10, 12 ou 16 *bits*., configurável peloos *bits* ADCx\_CFG1[MODE] [\[1\].](ftp://ftp.dca.fee.unicamp.br/pub/docs/ea871/ARM/KL25P80M48SF0RM.pdf#page=466)

O conversor ADC dispõe ainda de um comparador que compara o resultado com os valores présetados nos registradores de dados ADC0\_CVn quando o *bit* de controle ADC0\_SC2[ACFE] estiver setado. O tipo de comparação a ser feito é configurável pelos *bits* de controle ADC0\_SC2[ACFGT] e ADC0\_SC2[ACRE]. Para aumentar a precisão dos valores convertidos, há uma função de calibração implementada no microcontrolador. Os *bits* de estado ADC0\_SC3[CAL] e ADC0\_SC3[CALF] mostram, respectivamente, o progresso e o resultado de uma calibração. Esta função gera correção de erros no ganho do comparador. Na seção 28.4.6 em [\[1\]](ftp://ftp.dca.fee.unicamp.br/pub/docs/ea871/ARM/KL25P80M48SF0RM.pdf#page=494) encontra-se um procedimento de calibração recomendado pelo fabricante.

A fonte dos sinais de relógio ADCK para o circuito de conversão é configurável pelos *bits* de controle ADC0\_CFG1[ADICLK] [\[1\].](ftp://ftp.dca.fee.unicamp.br/pub/docs/ea871/ARM/KL25P80M48SF0RM.pdf#page=466) Há ainda um divisor de frequência ADC0\_CFG1[ADIV] através do qual podemos reduzir a frequência da fonte (Seção 28.4.1 em  $[1]$ ). Os tempos gastos numa amostragem são medidos em termos de número de ciclos de ADCK e eles variam com o tempo de amostragem setado nos campos ADC0\_CFG1[ADLSMP] e ADC0\_CFG2[ADLSTS] e a velocidade de amostragem configurada no campo ADC0\_CFG2[ADHSC] (Seção 28.4.4.5 em [\[1\]\)](ftp://ftp.dca.fee.unicamp.br/pub/docs/ea871/ARM/KL25P80M48SF0RM.pdf#page=488). Para operar, a fonte dos sinais de relógio deve ser habilitada através do *bit* de controle SIM SCGC6 [ADC0] [\[1\]](ftp://ftp.dca.fee.unicamp.br/pub/docs/ea871/ARM/KL25P80M48SF0RM.pdf#page=207) e os pinos alocados ao módulo ADC devem assumir o papel de "entradas do conversor analógico-digital". Cada pino serve apenas uma entrada. Por exemplo, de acordo com a tabela na Seção 10.3.1 em [\[1\],](ftp://ftp.dca.fee.unicamp.br/pub/docs/ea871/ARM/KL25P80M48SF0RM.pdf#page=162) o pino PTB3 poderia servir o canal 13 do ADC se PORTB\_PCR3[MUX]=0x00.

Finalmente, o conversor ADC é servido pelo controlador NVIC, ou seja, quando o seu *bit* de controle ADCx\_SC1n[AIEN] estiver setado, assim que o a bandeira ADCx\_SC1n[COCO] levantar, indicando que o resultado está disponível no registrador de dados ADCx\_Rn, gera-se uma interrupção IRQ=15/Número de vetor=31 (Tabela 3-7 em [\[1\]\)](ftp://ftp.dca.fee.unicamp.br/pub/docs/ea871/ARM/KL25P80M48SF0RM.pdf#page=53). E pela tabela InterruptVector do arquivo Project\_Settings/Startup\_Code/kinetis\_sysinit.c o nome da rotina de serviço pré-definido pelo *CodeWarrior* é ADC0\_IRQHandler.

É possível combinar as funcionalidades do módulo ADC0 com um módulo de temporizador para fazer amostragens periódicas, como ilustra o projeto  $adc$ .zip [\[4\].](http://www.dca.fee.unicamp.br/cursos/EA871/2s2017/codes/adc.zip) Este projeto mostra uma forma de calibrar o módulo ADC0, utilizar o sensor de temperatura integrado nele para amostrar a temperatura e utilizar o pino PTB3 para amostrar as tensões de um potenciômetro conectado nele. No projeto utilizamos um quarto módulo de temporizador, LPTMR, do nosso micro-controlador. As bases de tempo disponíveis para este temporizador são MCGIRCLK, LPO, ERCLK32K e OSCERCLK. A seleção é feita através do campo LPTMR0\_PSR[PCS] (Figura 5-4 em [\[1\]\)](ftp://ftp.dca.fee.unicamp.br/pub/docs/ea871/ARM/KL25P80M48SF0RM.pdf#page=124). A frequência selecionada pode ser ainda reduzida através do divisor LPTMR0\_PSR[PRESCALE] se o *bit* LPTMR0\_PSR[PBYP] estiver em 0.

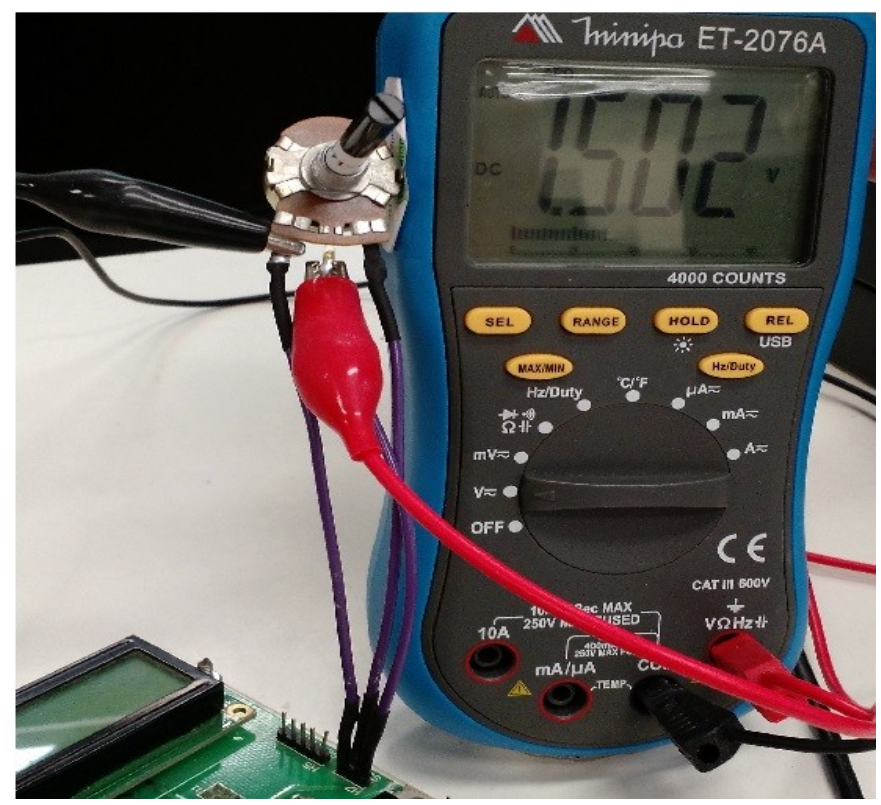

Figura 2: Montagem do potenciômetro [\[5\].](http://faraj7.github.io/)

#### **EXPERIMENTO**

- 1. *Vamos entender como programar os módulos ADC0 e LPTMR0 no nosso microcontrolador?* Leia atentamente um exemplo de configuração do módulo ADC0 em [\[1\]](ftp://ftp.dca.fee.unicamp.br/pub/docs/ea871/ARM/KL25P80M48SF0RM.pdf#page=500) e um exemplo de aplicação de amostragem periódica em [\[7\].](ftp://ftp.dca.fee.unicamp.br/pub/docs/ea871/ARM/KLQRUG.pdf#page=117) Observe que o procedimento de calibração descrito em [\[1\]](ftp://ftp.dca.fee.unicamp.br/pub/docs/ea871/ARM/KL25P80M48SF0RM.pdf#page=495) é aplicado em ambos os exemplos.
- 2. *Vamos ver como os conceitos são traduzidos na prática através do programa adc.zip [\[4\]?](http://www.dca.fee.unicamp.br/cursos/EA871/2s2017/EM/codes/adc.zip)* Este programa faz amostragem periódica dos sinais analógicos do sensor de temperatura integrado ao micro-controlador e do potenciômetro conectado aos pinos do *header* H7 conforme a montagem da Figura 2. A periodicidade de amostragem é garantida pelo temporizador LPTMR0 enquanto o processo de conversão do sinal analógico amostrado é de responsabilidade do conversor ADC0. Diferentemente do exemplo dado em [\[7\],](ftp://ftp.dca.fee.unicamp.br/pub/docs/ea871/ARM/KLQRUG.pdf#page=117) temos duas entradas analógicas, ao invés de uma única, para serem monitoradas. Portanto, ao invés de utilizar gatilhos de conversão por *hardware*, foi optado gatilho por *software* periodicamente.
	- a. Compare a função calibraADC implementada em [\[4\]](http://www.dca.fee.unicamp.br/cursos/EA871/2s2017/EM/codes/adc.zip) com o procedimento de calibração recomendado na Seção 28.4.6 em [\[1\].](ftp://ftp.dca.fee.unicamp.br/pub/docs/ea871/ARM/KL25P80M48SF0RM.pdf#page=494)
	- b. Veja na Seção 28.5 em [\[1\]](ftp://ftp.dca.fee.unicamp.br/pub/docs/ea871/ARM/KL25P80M48SF0RM.pdf#page=499) um procedimento de inicialização recomendado pelo fabricante para o módulo ADC. Compare-o com o procedimento implementado em [\[4\].](http://www.dca.fee.unicamp.br/cursos/EA871/2s2017/EM/codes/adc.zip) Quais registradores devem ser utilizados para configurar classe dos canais a serem utilizados, modo de conversão (uni- ou bipolar), modo de consumo de energia, fonte dos sinais de *clock*, divisor de frequência, tensões de referência, gatilhos de conversão (único ou contínuo), resolução dos resultados de conversão, quatidade de amostras por conversão?
- c. No projeto [\[4\]](http://www.dca.fee.unicamp.br/cursos/EA871/2s2017/EM/codes/adc.zip) o *bus clock* (relógio do barramento) é usado como fonte de sinais de *clock* do módulo ADC0. Vimos que este sinal é **compartilhado** por diversos módulos, como UARTx e TPMx. Veja na Figura 5.1 em  $[1]$  que a frequência do relógio do barramento é (freq. do núcleo)/(SIM\_CLKDIV1[OUTDIV1]\*SIM\_CLKDIV1[OUTDIV4]). Sabendo que a frequência do relógio do núcleo MCGOUTCLK é 20.971520 MHz, qual é o período do sinal ADCK do projeto [\[4\]?](http://www.dca.fee.unicamp.br/cursos/EA871/2s2017/EM/codes/adc.zip)
- d. As tensões de referência utilizadas pelo conversor são selecionáveis através dos *bits* ADCx\_SC2[REFSEL] (Seção 28.4.2 em [\[1\]\)](ftp://ftp.dca.fee.unicamp.br/pub/docs/ea871/ARM/KL25P80M48SF0RM.pdf#page=484). Para uma conversão correta a tensão de entrada analógica deve estar no intervalo definido pelas tensões de referência selecionadas. Qual é o valor assumido pelo conversor quando as tensões de entrada estiverem fora deste intevalo ? Como se obtém a tensão medida a partir do valor armazenado no registrador de dados ADC0\_RA? (Seção 28.6.1.3 em [\[1\]\)](ftp://ftp.dca.fee.unicamp.br/pub/docs/ea871/ARM/KL25P80M48SF0RM.pdf#page=503)
- e. Em quais entradas do conversor ADC0 estão conectadas o sensor de temperatura e o potenciômetro? A quais pinos físicos elas estão associadas para adquirir sinais analógicos?
- f. A função de temperatura em relação à tensão do sensor de temperatura é linear por parte. O ponto de descontintuidade é 25°C. Na Figura 2 em  $\boxed{3}$  mostra que a inclinação é 1.646 para tensões menores que 25°C e 1.769 acima de 25°C. E a tensão típica para 25°C com alimentação de 3V é 0.703125V. Como você determina a temperatura medida a partir do valor lido do
- g. O módulo LPTMR0 é responsável pelo período de amostragem. Como podemos configurar o período de amostragem dos sinais analógicos?
- h. Analise o código do projeto  $[4]$  e descreva sucintamente, no formato de um pseudo-código, a lógica implementada para amostrar periodicamente (como se inicia cada amostragem e como os resultados convertidos são armazenados na memória pelo mecanismo de interrupção) os dois sinais analógicos, o de temperatura e o de potenciômetro. Como foi configurado o mecanismo de interrupção dos dois módulos, LPTMR0 e ADC0?
- i. Em relação à técnica de programação, foram adicionados arquivos relacionados aos dois módulos, adc.\* e lptmr.\*. Para reduzir a quantidade de argumentos que serão necessários na chamada da rotina initADC0, criamos uma estrutura ADCConfig contendo os valores dos parâmetros a serem utilizados na configuração do módulo ADC. Você saberia dizer por quê?
- 3. **Vamos praticar o que apredemos com o programa adc.zip** *[\[4\]?](http://www.dca.fee.unicamp.br/cursos/EA871/2s2017/EM/codes/adc.zip)* Complete o projeto, substituindo xxxx nos códigos. Veja os valores mostrados no visor quando o potenciômetro e a temperatura do ambiente são alterados.
- 4. *Vamos ver se você entendeu?* Crie um novo projeto com o seu programa do experimento 9 [\[8\]](http://www.dca.fee.unicamp.br/cursos/EA871/2s2017/EM/roteiros/exp9.pdf) e adapte-o para exibir a temperatura do ambiente no canto superior direito do visor LCD e para ter uma entrada alternativa do intervalo do temporizador pelo potenciômetro, dividindo o range do potenciômetro em quantidade de intervalos contemplados pela botoeira PTA5. Submeta um relatório contendo um diagrama de estados da nova versão do projeto e os códigos do novo projeto junto com a biblioteca com os arquivos atualizados no sistema [Moodle.](https://www.ggte.unicamp.br/ea/) Limpe os dois projetos (*Project > Clean …*) antes de exportá-los.

# **REFERÊNCIAS**

[1] Freescale. *KL25 Sub-Family Reference Manual*. <ftp://ftp.dca.fee.unicamp.br/pub/docs/ea871/ARM/KL25P80M48SF0RM.pdf> [2] *Wikipedia*. *Successive Approximation ADC*. [https://en.wikipedia.org/wiki/Successive\\_approximation\\_ADC](https://en.wikipedia.org/wiki/Successive_approximation_ADC) [3] Temperature Sensor for the HCS08 Microcontroller Family <ftp://ftp.dca.fee.unicamp.br/pub/docs/ea871/complementos/AN3031.pdf> [4] Wu Shin-Ting. adc.zip http://www.dca.fee.unicamp.br/cursos/EA871/2s2017/codes/adc.zip [5] Roteiros dos experimentos do EA871 – segundo semestre de 2015 <http://faraj7.github.io/> [6] Instituto Newton C. Braga. Como funcionam os conversores A/D? <http://www.newtoncbraga.com.br/index.php/como-funciona/1508-conversores-ad> (parte 1) e<http://www.newtoncbraga.com.br/index.php/como-funciona/1509-conversores-ad-2> (parte 2) [7] Freescale. *Kinetis L Peripheral Module Quick Reference (Rev. 0.09/2012)*. <ftp://ftp.dca.fee.unicamp.br/pub/docs/ea871/ARM/KLQRUG.pdf> [8] Wu S.-T.. EA871 - Roteiro 9 – 2s2017 <http://www.dca.fee.unicamp.br/cursos/EA871/2s2017/EM/roteiros/exp9.pdf>

*Elaborado com base no roteiro do Experimento 13 no Segundo Semestre de 2015 [\[5\].](http://faraj7.github.io/)* Revisado em Agosto de 2017